Facilitating Inquiry-Based Learning with Google Apps for Education https://goo.gl/wWCVnb Kristen O'Toole Still Middle School Indian Prairie School District 204 Aurora/Naperville

## Guiding Questions

- ➔ What is inquiry-based learning?
- ➔ How can inquiry-based learning be scaffolded and supported?
- ➔ How can I implement inquiry-based learning in the classroom?
- → How do I use Google Sites?

Student Inquiry By: @trev\_mackenzie Structured Controlled Tnquiry Tnquiry *<i><u>Guided</u>* Students follow the Tnquiry Free *Inquiry* Teacher chooses lead of the teacher Teacher chooses topics and identifies as the entire class Students choose topics/questions the resources engages in one their topics without and students students will use to reference to any inquiry together. design product or answer questions. prescribed outcome. solution. Inspired by: Fitchman, 2011

## How Google Sites can be used to facilitate inquiry-based learning:

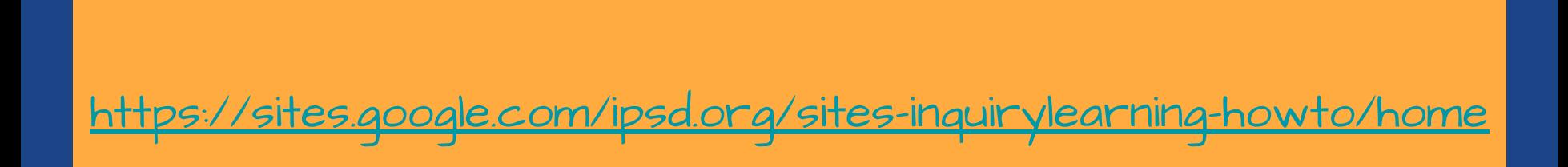

## Using Google Sites: The Basics

- **→** Creating a Site
- **→** Appearance & Themes
- ➔ Adding Pages
- ➔ Adding Content
- ➔ Adding Links
- ➔ Embedding Content
- ➔ Publishing a Site

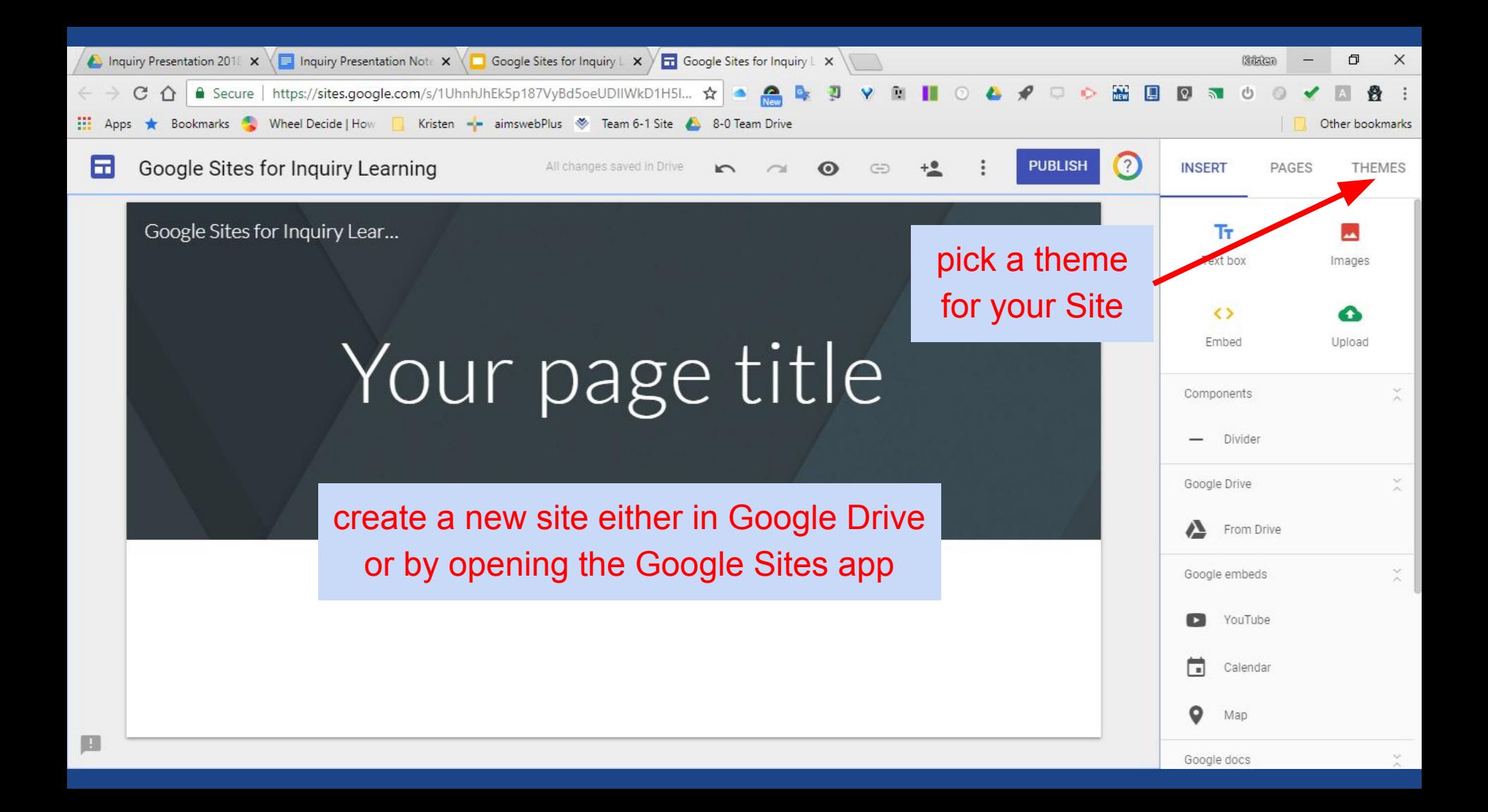

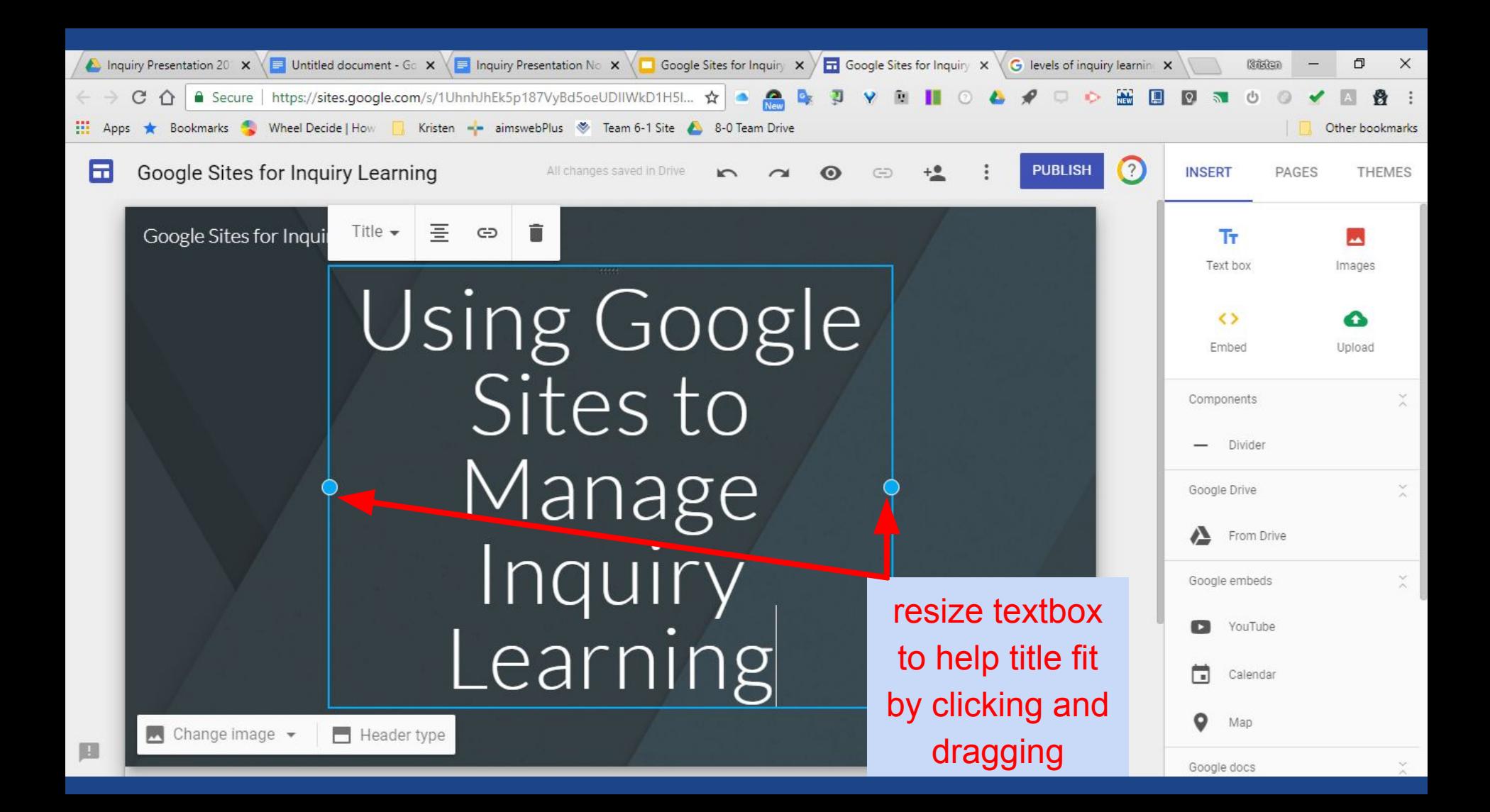

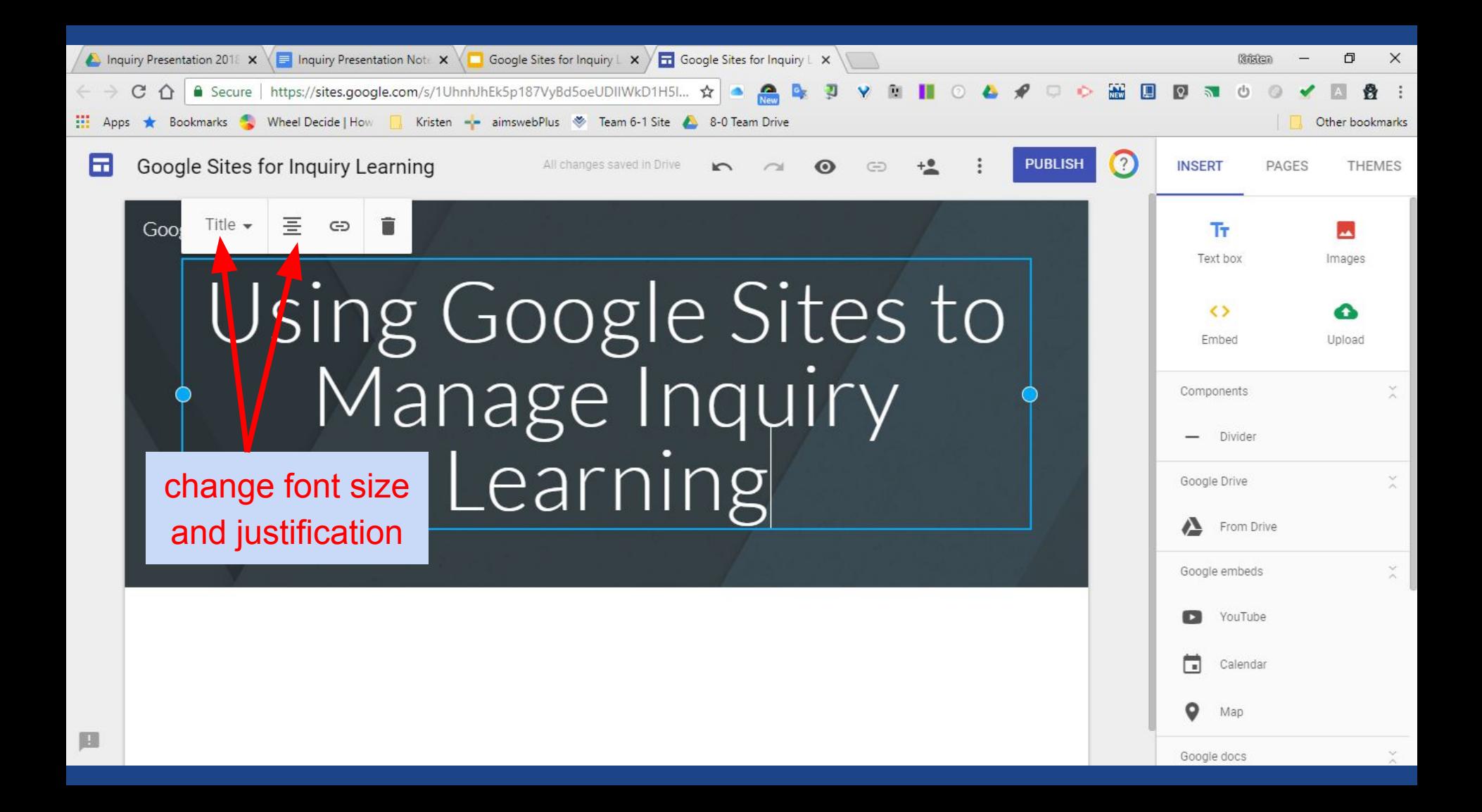

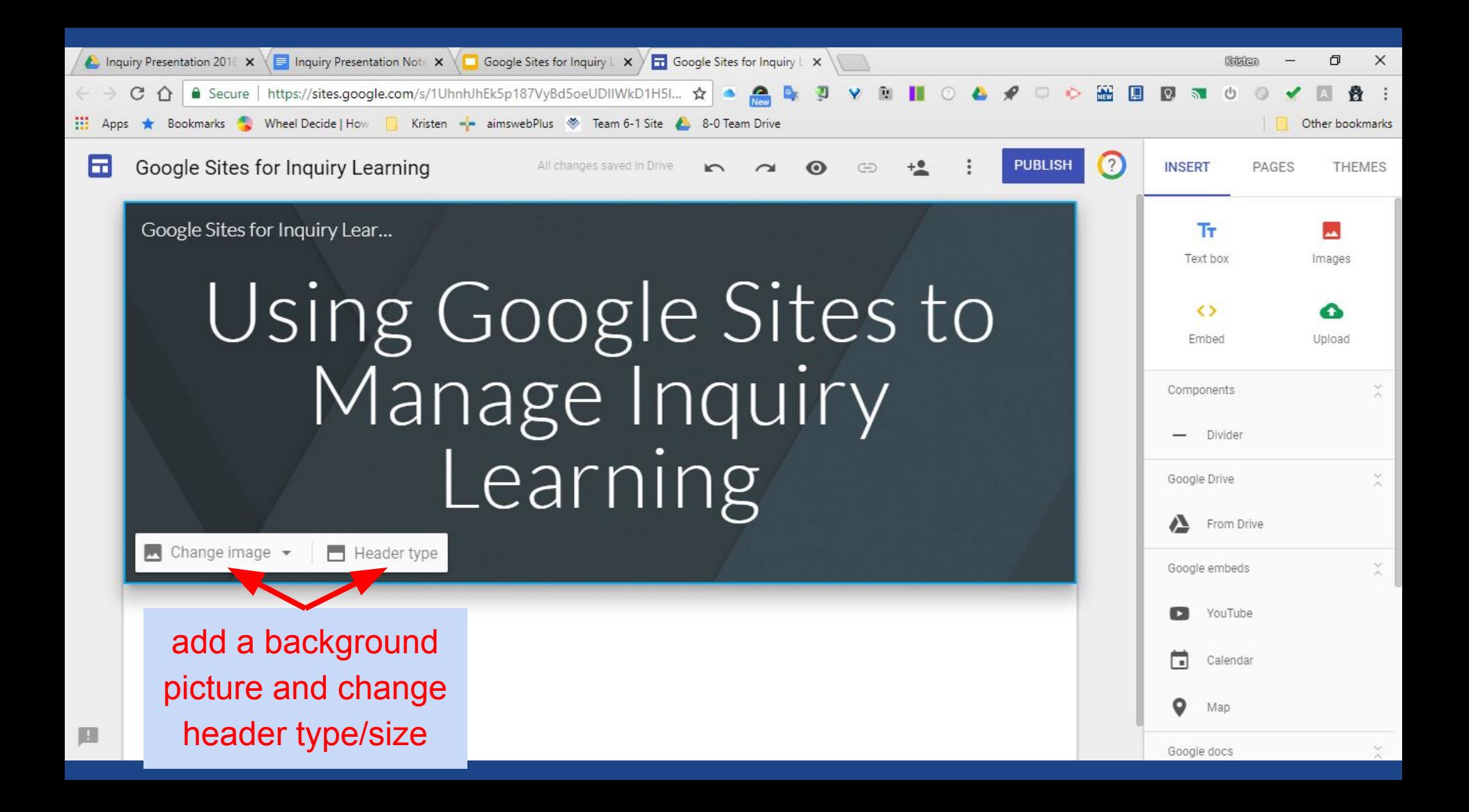

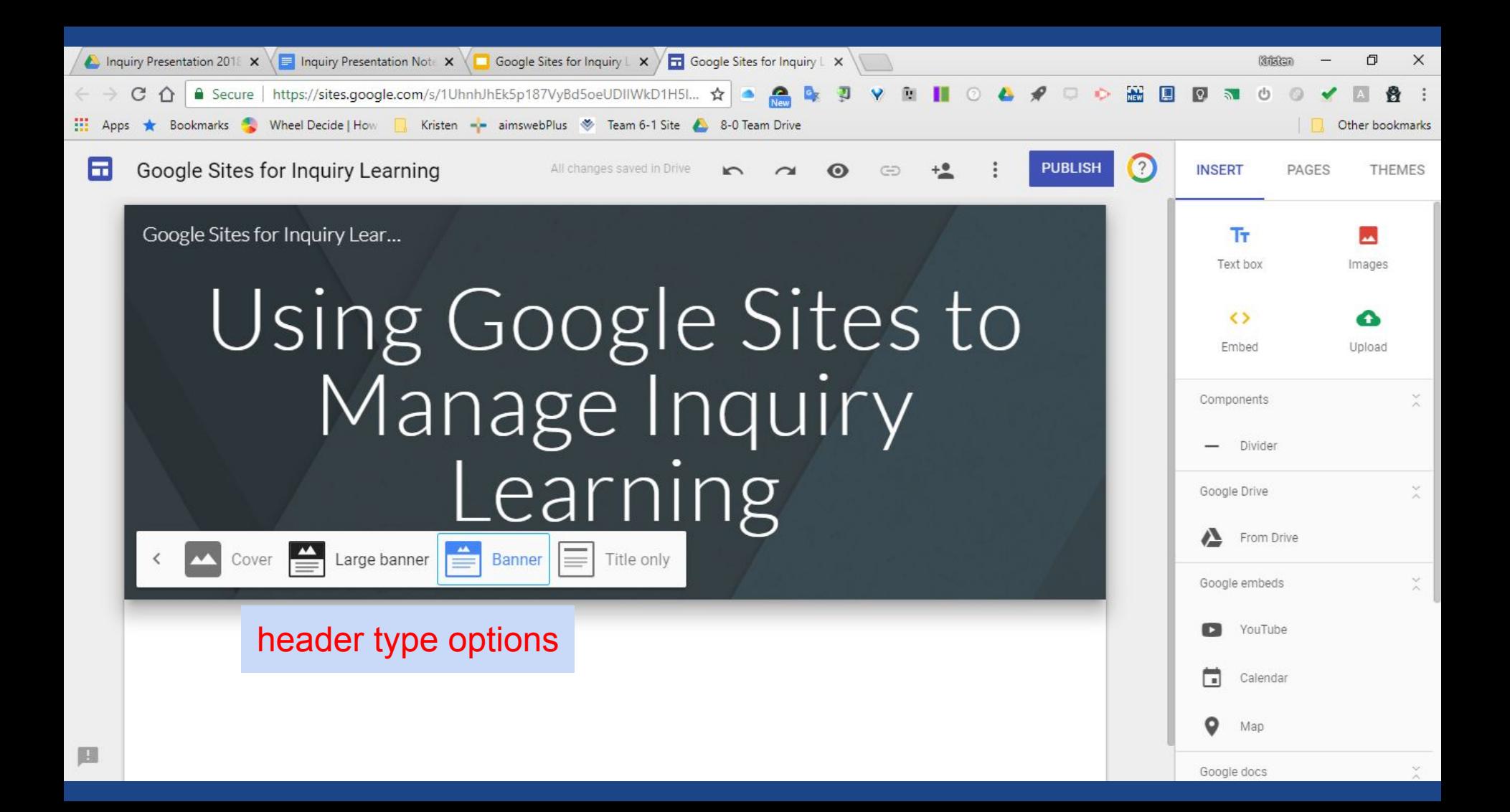

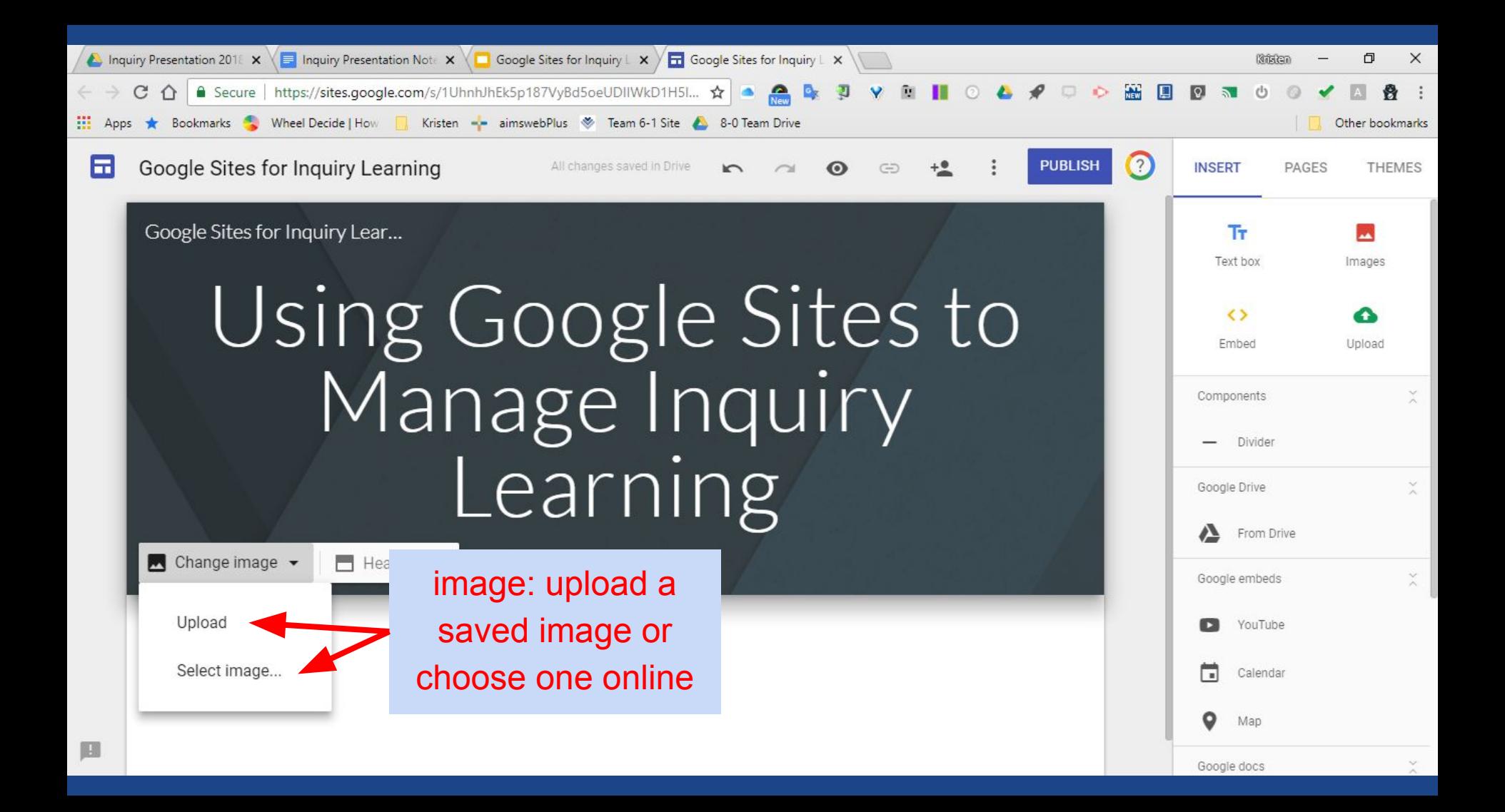

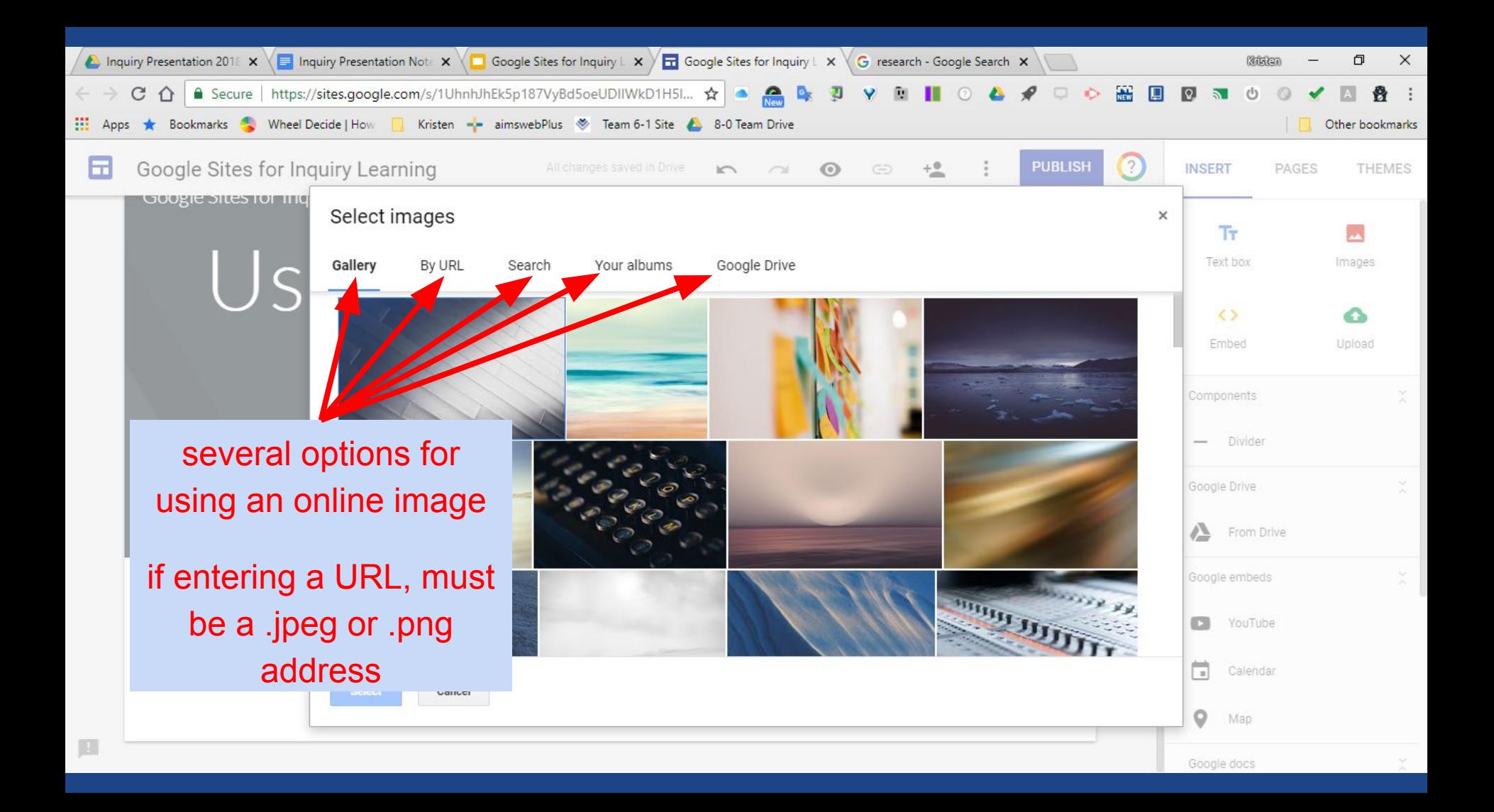

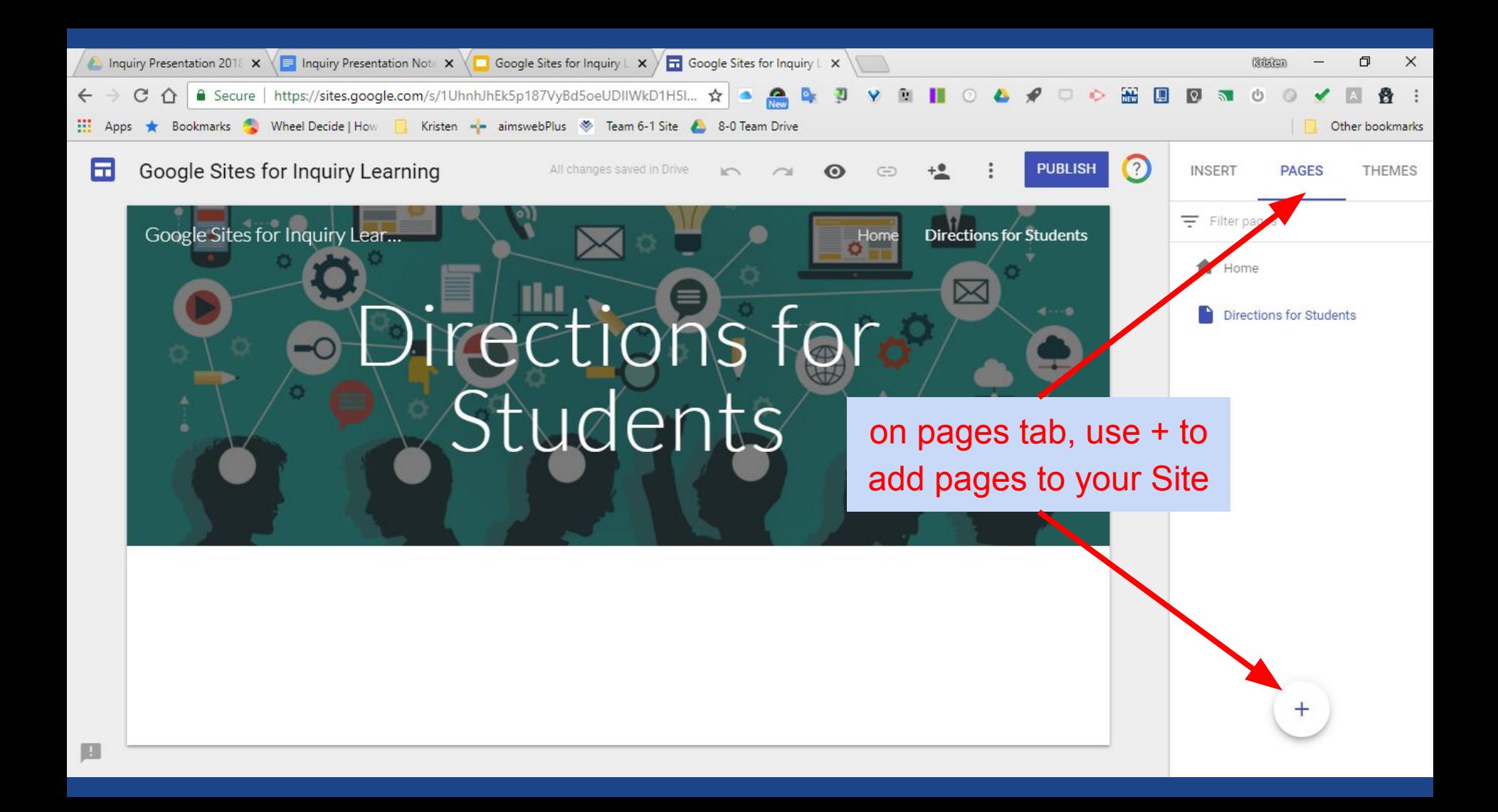

![](_page_13_Picture_0.jpeg)

![](_page_14_Picture_0.jpeg)

![](_page_15_Picture_0.jpeg)

![](_page_16_Picture_6.jpeg)

![](_page_17_Picture_0.jpeg)

![](_page_18_Picture_0.jpeg)

![](_page_19_Picture_0.jpeg)

![](_page_20_Picture_0.jpeg)

![](_page_21_Picture_0.jpeg)

![](_page_22_Picture_0.jpeg)

![](_page_23_Picture_0.jpeg)

## Contact Info:

Kristen O'Toole, Still Middle School

Email: kristen\_otoole@ipsd.org

Twitter: @mrsotoolesclass